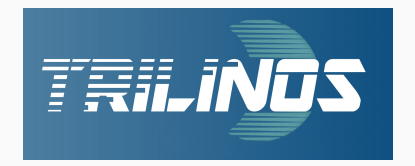

# **Getting Started With Trilinos**

Alexander Heinlein<sup>1</sup> Matthias Mayr<sup>2</sup>

June 28, 2023

<sup>1</sup>Delft University of Technology

<sup>2</sup>Universität der Bundeswehr München

**I. Welcome to EuroTUG 2023**

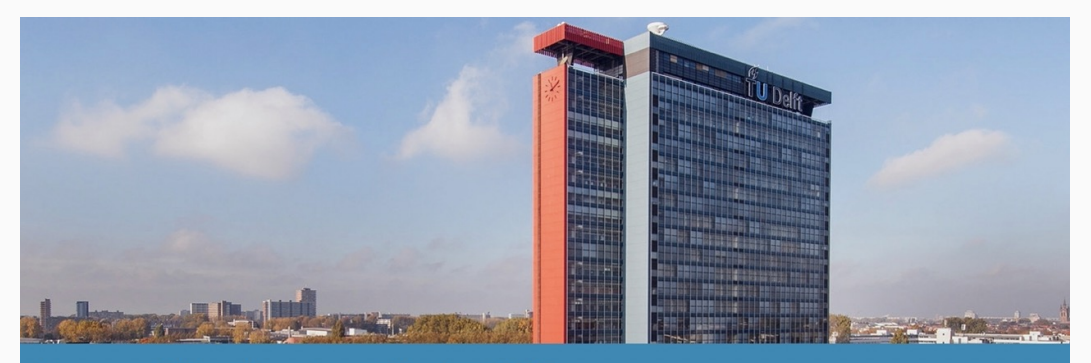

European Trilinos User Group Meeting 2023 Delft University of Technology, June 28-30, 2023

Link to registration

#### **What is EuroTUG?**

- EuroTUG Meeting = European Trilinos User Group Meeting
- Meeting series for Europe-based users and developers of the TRILINOS projects:
	- learn about recent developments in TRILINOS
	- report on their use cases and experiences with Trilinos
	- interact with the Trilinos leadership and core developers
	- form a European network of Trilinos users and developers

#### **Acknowledgement:**

EuroTUG 2023 acknowledges the support of the following institutions:

- TU Delft Institute for Computational Science and Engineering (DCSE)
- Delft High Performance Computing Centre (DHPC)

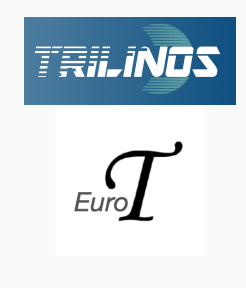

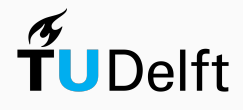

### **Organization**

#### **Schedule:**

- June 28, 2023 (today): Tutorial "Trilinos for Beginners"
- June 29 30, 2023: User & Developer Presentations

Detailed schedule on the EuroTUG website:<https://eurotug.github.io>

#### **Organizers:**

- Dr. Alexander Heinlein, TU Delft, FROSCH developer
- Dr. Matthias Mayr, University of the Bundeswehr Munich, MueLu developer

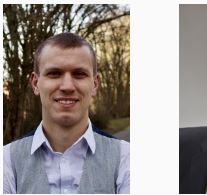

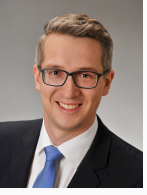

#### **External support**

- Mike Heroux, SNL
- Siva Rajamanickam, SNL
- Luc Berger-Vergiat, SNL
- Nathan Roberts, SNL

• Damien Lebrun-Grandie, **ORNL** 

#### **Wifi**

- Please use eduroam if possible
- If you do not have access to eduroam, please send an SMS with the code ETUGM to +316 3525 0006

#### **Breaks, Lunch, Dinner**

- All the breaks (including the lunch) breaks will be in the Aula Conference Centre
- **Dinner Wednesday:** We will go to a Pizza place (Pavarotti Delft) next to the train station. If you want, you can join us.
- **Dinner Thursday:** (self-paid) conference dinner at 19.00 pm:

Eetcafé De Verbeelding, Verwersdijk 128, 2611 NL Delft

#### **Photos**

- Please sign on the list of participants that you are Ok with us taking photos during the meeting
- We will take a group photo at the beginning of the lunch break on Thursday

# **II. Introduction to Trilinos**

#### **Disclaimer**

The following slides will give a brief overview over the software package TRILINOS. It is far from complete, but on the final slides, some references to additional introductory material and tutorials will be given.

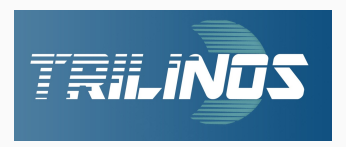

#### **An Open-Source Library of Software for Scientific Computing**

Mission statement<sup>1</sup>: "The TRILINOS Project is an effort to facilitate the design, development, integration, and ongoing support of mathematical software libraries and enabling technologies within an object-oriented software framework for the solution of large-scale, complex multi-physics engineering and scientific problems on new and emerging high-performance computing (HPC) architectures".

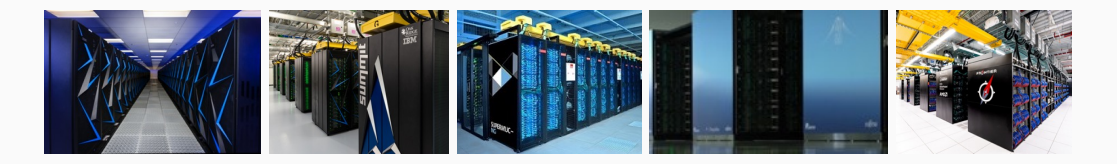

#### **Layers of a Trilinos-based application**

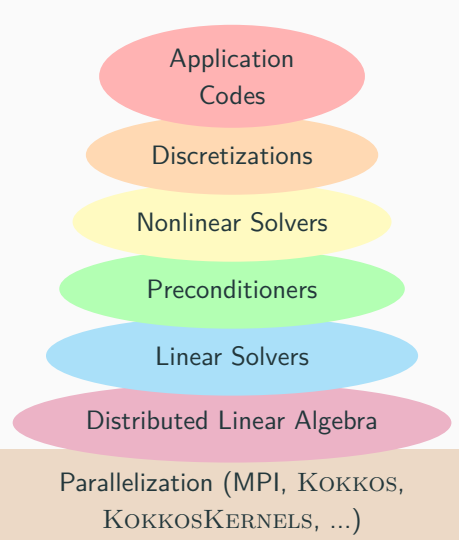

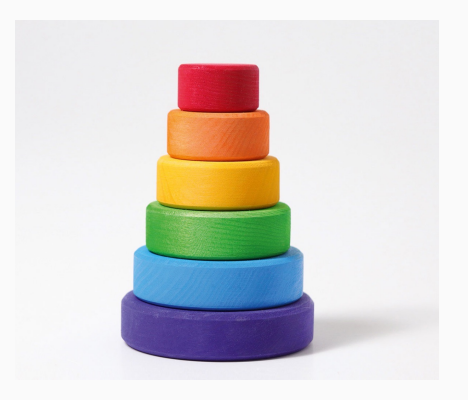

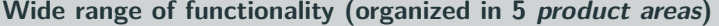

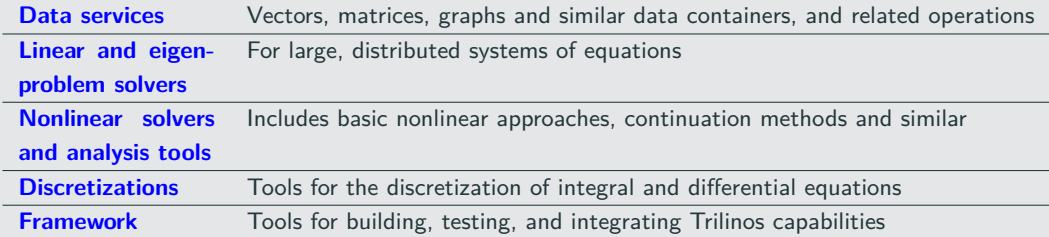

#### **Performance portability for various parallel programming paradigms**

TRILINOS is targeted for all major parallel architectures, including

- distributed-memory using the Message Passing Interface (MPI),
- multicore using a variety of common approaches,
- accelerators using common and emerging approaches, and
- vectorization.

Performance portability is achieved through the  $K$ OKKOS programming model<sup>2</sup>.

" . . . as long as a given algorithm and problem size contain enough latent parallelism, **the same Trilinos source code** can be compiled and execution on **any reasonable combination of distributed, multicore, accelerator and vectorizing computing devices**." — [Trilinos Website](https://trilinos.github.io)

TRILINOS is a collection of more than 50 software packages:

- Each TRILINOS package is a *self-contained, independent piece of software* with its *own set* of requirements, its own development team<sup>3</sup> and group of users.
- However, there are often certain dependencies between different TRILINOS packages. Some TRILINOS packages also depend on third party libraries (TPLs).
- Generally, a certain degree of interoperability of the different TRILINOS packages is provided.

#### **Contents of trilinos/packages:**

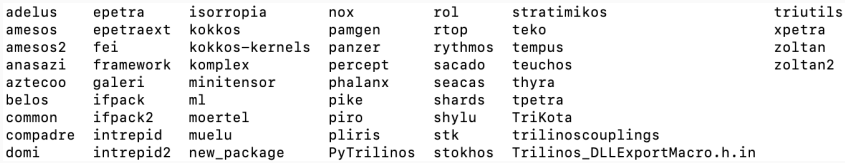

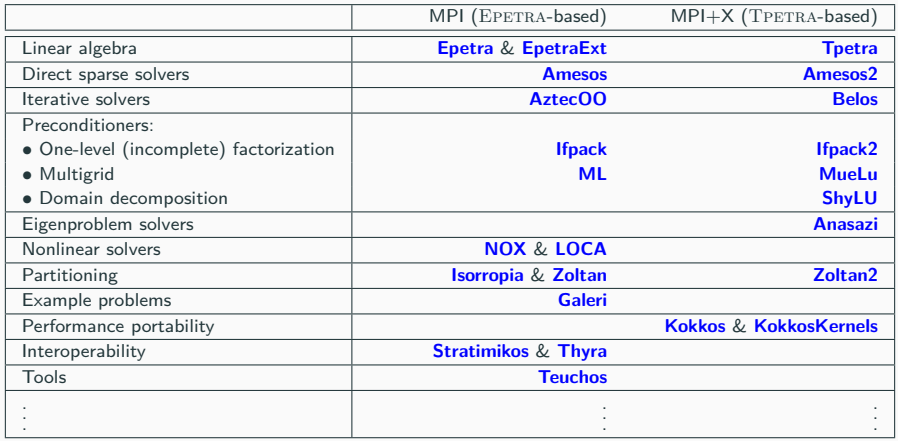

- Packages, that do not depend on EPETRA or TPETRA work in both software stacks, e.g. Galeri, NOX & LOCA, Teuchos
- More details on [https://trilinos.github.io.](https://trilinos.github.io)

#### **Trilinos resources**

#### **Source code repository**

- GitHub:
	- <https://github.com/trilinos/Trilinos>
- Default branch: master
- Development branch: develop

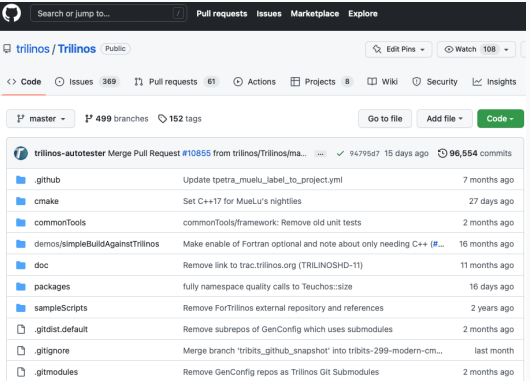

#### **Website**

- Link:<https://trilinos.github.io>
- Provides general information
- Details on all packages
- Links to Doxygen source code documentation

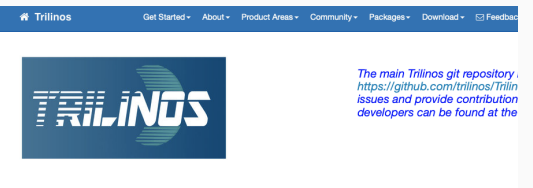

#### **Trilinos Home Page**

#### **The Trilinos Community**

The Trilinos Project is a community of developers, users and user-developers focused on collaborative creation of algorithms and i oriented software framework for the solution of large-scale, complex multi-physics engineering and scientific problems on new an-(HPC) architectures.

#### **Trilinos Software**

Trilings is also a collection of reusable scientific software libraries, known in particular for linear solvers, non-linear solvers, transjer uncertainty quantification (UQ) solvers.

#### **Parallel Computing Using Trilinos**

Most Trilinos algorithms and software are built upon its abilities to construct and solve sparse problems, using sparse linear solven

#### A. Heinlein, M. Mayr (TU Delft, UniBW) June 28, 2023 12/71

# **III. How to install Trilinos?**

### **1** TRIBITS: Tribal Build, Integrate, and Test System

### 2 TRIBITS for building TRILINOS

#### **Different installation mechanisms**

- Package manager of your operating system
	- Trilinos is **available through most package managers** for Linux operating systems.
	- However, when installing Trilinos via package manager, you **do not have full control over its configuration**.
- $\blacksquare$  Spack<sup>4</sup>
	- Similar to a package manager, but with from-source-build-and-installation
	- **Easy to get started** with, automatically **takes care of dependencies**
	- Allows to maintain multiple versions of TRILINOS on the same machine
	- **Tedious to prescribe your desired configuration**
- Manual installation from source files
	- In order to have **full control over the configuration** of Trilinos, it may be compiled and installed from the source files.
	- Especially recommended if you plan to modify TRILINOS source code / develop in TRILINOS

The dependencies result from the choice of TRILINOS packages.

**Examples:**

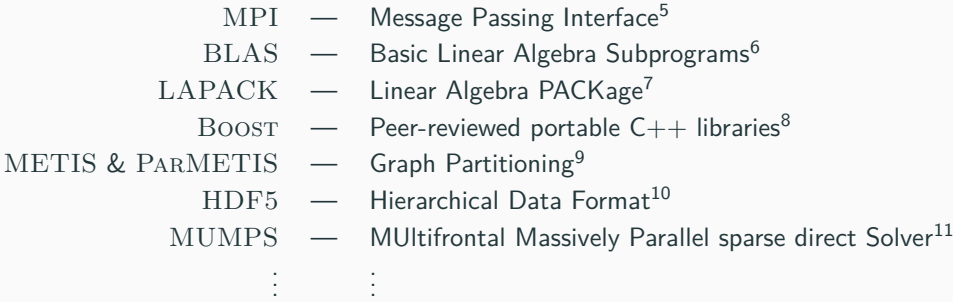

#### **Some observations and requirements:**

- TRILINOS is a large software project with many internal and external dependencies.
- These dependencies need to be managed properly, in particular, by a suitable build system.
- TRILINOS' package architecture allows but also requires software modularity.
- User needs to specify list of enabled/disabled packages.
- Automated checks for satisfaction of dependencies and modularity are necessary.

#### **Build system**

TRILINOS uses **TriBITS** for configuration, build, installation and test management.

 $\Rightarrow$  We ill now briefly look into  $\text{TRBITS}$  and learn how to use it to configure, build, and install TRILINOS with a user-chosen set of packages.

#### **Requirements for large software projects**

- Multiple software repositories and distributed development teams
- Multiple compiled programming languages  $(C, C++,$  Fortran) and mixed-language programs
- Multiple development and deployment platforms (Linux, MacOS, Super-Computers, etc.)
- Stringent software quality requirements

#### **TriBITS = Tribal Build, Integrate, and Test System**<sup>12</sup>

- Stand-alone build system for complex software projects
- Built on top of CMake
- TriBITS provides a custom CMake build & test framework

# **Why CMake?**

- Open-source tools maintained and used by a large community and supported by a professional software development company (Kitware<sup>a</sup>).
- CMake:
	- Simplified build system, easier maintenance
	- Improved mechanism for extending capabilities (CMake language)
	- Support for all major  $C, C++,$  and Fortran compilers.
	- Automatic full dependency tracking (headers, src, mod, obj, libs, exec)
	- Shared libraries on all platforms and compilers
	- $\blacksquare$
- CTest:
	- Parallel execution and scheduling of tests and test time-outs
	- Memory testing (Valgrind)
	- Line coverage testing (GCC LCOV)
	- Better integration between the test system and the build system

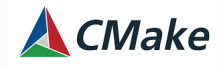

<https://cmake.org>

<sup>a</sup><https://www.kitware.com>

- **•** Framework for large, distributed multi-repository  $CMAKE$  projects
- Reduce boiler-plate CMAKE code and enforce consistency across large distributed projects
- Subproject dependencies and namespacing architecture: packages
- Automatic package dependency handling (for build & testing)
- $\blacksquare$  Additional functionality missing in raw  $\rm CMAKE$
- Changes in default CMAKE behavior when necessary

# **Structural units of a TriBITS project**

- TRIBITS project:
	- Complete CMake "project"
	- Overall project settings
- **TRIBITS repository:** 
	- Collection of packages & TPLs
	- Unit of distribution and integration
- TRIBITS package:
	- Collection of related software & tests
	- Lists dependencies on packages & TPLs
	- Unit of testing, namespacing, and documentation
- TriBITS subpackage:
	- Partitioning of package software & tests
- TRIBITS Third Party Libraries (TPLs):
	- Specification of external dependencies (libs)
	- Required or optional dependency
	- Single definition across all packages

#### **Example from Trilinos:**

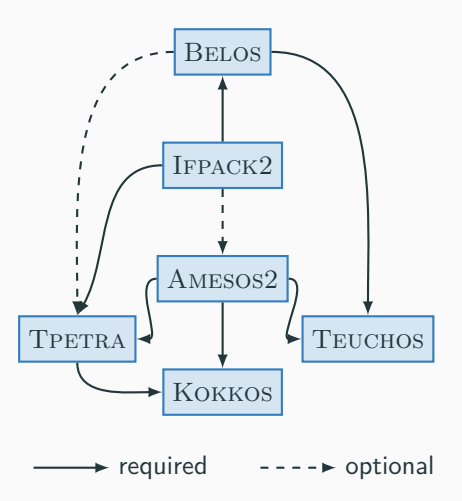

#### **Activation of Trilinos packages:**

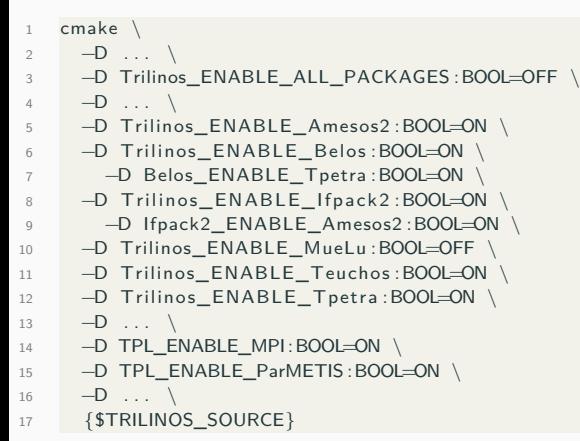

#### **Example from Trilinos:**

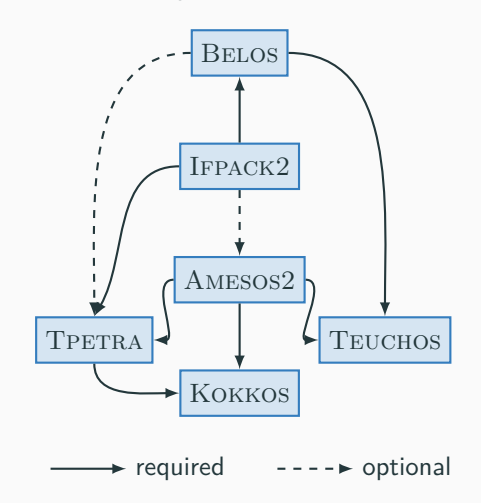

#### **Software development using TriBITS:**

- Beyond the scope of this tutorial
- Please consult the TRIBITS online resources:
	- <https://tribits.org>
	- [https:](https://github.com/TriBITSPub/TriBITS)

[//github.com/TriBITSPub/TriBITS](https://github.com/TriBITSPub/TriBITS)

#### **Building Trilinos using TriBITS:**

- Packages: how is TRILINOS structured?
- Configure script: how to invoke CMake?
- Build and install TRILINOS

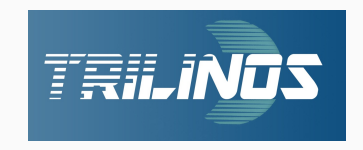

#### **How to invoke CMake?**

•  $\frac{1}{2}$  cmake -D <option 1> -D <option 2> -D <...> {path/to/source}

#### **Why use a configure script?**

- Number of options in cmake command grow very quickly  $\Rightarrow$  script reduces burden to type everything into the command line
- Script helps to
	- **•** reproduce a configuration  $/$  re-configure
	- debug a configuration
	- share a configuration with colleagues and collaborators

#### **Recommendation**

Always invoke CMake through a configure script.

#### **An exemplary configure script:**

#### $#1 / bin / hash$ SOURCE DIR=path/to/src/directory BUILD DIR=path / to / build / directory INSTALL\_DIR=path/to/install/directory 6 7 cmake \ 8 −D CMAKE\_INSTALL\_PREFIX :PATH="\$INSTALL\_DIR" \ 9 - → D CMAKE\_CXX\_COMPILER\_FLAGS: STRING=" . . . " \  $10 \qquad -D \ldots \qquad$  $11 - D \ldots \lambda$ 12 **{\$SOURCE\_DIR}**

#### **Remarks:**

- Recommendation: out-of-source build (i.e. SOURCE DIR  $\neq$  BUILD DIR to keep source directory clean from build artifacts
- BUILD DIR and INSTALL DIR can be the same (Depends on the project. Some projects require them to be different.)

#### **Practical tip**

Sometimes when changing the CMake configuration, it can be necessary to clean the BUILD DIR (in particular, the CMAKE files).

If the CMake configuration fails unexpectedly, try again after deleting the CMake files in the BUILD\_DIR.

# **Writing your own configure scripts for Trilinos**

#### **Outline of a Trilinos configure script**

- 1. Select your favorite shell environment
- 2. Define environment variables with necessary paths
- 3. The cmake command
	- 3.1 Compilation settings
	- 3.2 General TRILINOS settings
	- 3.3 Package configuration
	- 3.4 External dependencies / TPLs

#### **Remarks:**

- Structuring and indentation just a personal recommendation for better readibitliy
- Ongoing refactorings in  $TRIBITS$ : distinction between package and TPL might vanish in the future

#### $#! / bin / bash$

 $\mathcal{L}$ 

6

11 \

 $14$ 

24 \

```
3 TRILINOS SOURCE=path/to/src/directory
     TRILINOS BUILD=path/to/build/directory
     TRILINOS_INSTALL=path/to/install/directory
7 cmake \;<br>8 -D \cap \Gamma-D CMAKE_CXX_COMPILER_FLAGS: STRING=" . . . . \
9 - →D CMAKE_INSTALL_PREFIX : PATH="$TRILINOS_INSTALL" \
10 \qquad -D \ldots \qquad12 - D Trilinos_ENABLE_ALL_PACKAGES : BOOL=OFF \
13 - -D \ldots15 −D Trilinos_ENABLE_Amesos2 :BOOL=ON \
16 -D Trilinos ENABLE_Belos :BOOL=ON
17 - D Belos_ENABLE_Tpetra : BOOL=ON
18 - D Trilinos ENABLE If pack 2 : BOOL=ON
19 - D Ifpack2_ENABLE_Amesos2 : BOOL=ON
20 - D Trilinos_ENABLE_MueLu :BOOL=OFF \
21 - D Trilinos ENABLE_Teuchos : BOOL=ON \
22 - - D Trilinos ENABLE Tpetra : BOOL=ON \
23 - -D . . \
25 - D TPL ENABLE_MPI:BOOL=ON \
26 - D TPL_ENABLE_ParMETIS : BOOL=ON \
27 - D ... \
28 {$TRILINOS_SOURCE}
```
- 1. Create desired directory structure (source, build, install directories)
- 2. Get the source code: git clone git@github.com:Trilinos/Trilinos.git <path/to/source/dir>
- 3. Write a configure script
- 4. Run the configure script in the build directory
- 5. Build in parallel on <numProc> processes: make -j <numProc>
- 6. Install: make install

#### **Prerequesites:**

- CMAKE version  $> 3.23$
- TRILINOS has been installed.

#### **Tasks:**

- 1. Make Trilinos available to the build configuration of the application code
- 2. Include TRILINOS headers and instantiate TRILINOS objects

#### **Goals:**

- Assert required packages during configuration
- Maybe: use same compiler/linker settings for Trilinos build and build of the application
- Proper setup and tear-down of parallel environment (MPI, Kokkos, ...)

• Set minimum CMake version to 3.23.0:

```
cmake_minimum_required (VERSION 3.23.0)
```
- Declare project, but don't specify language and compilers yet. Defer until having found TRILINOS to match compiler/linker settings to those of the TRILINOS installation. project (name of your project NONE)
- Get TRILINOS as one entity and assert required packages (e.g. TEUCHOS  $&$  TPETRA) find package (Trilinos REQUIRED COMPONENTS Teuchos Tpetra)
- Make sure to use same compilers and flags as TRILINOS

```
set (CMAKE_CXX_COMPILER ${Trilinos_CXX_COMPILER} )
set (CMAKE_C_COMPILER ${Trilinos_C_COMPILER} )
set (CMAKE_Fortran_COMPILER ${ Trilinos_Fortran_COMPILER } )
set (CMAKE_CXX_FLAGS " ${Trilinos_CXX_COMPILER_FLAGS} $ {CMAKE_CXX_FLAGS } " )
set (CMAKE C_FLAGS " ${Trilinos_C_COMPILER_FLAGS } ${CMAKE C_FLAGS } " )
set (CMAKE_Fortran_FLAGS "${Trilinos_Fortran_COMPILER_FLAGS} ${CMAKE_Fortran_FLAGS}")
```
 $\blacksquare$  Now, enable the compilers that we have gotten from TRILINOS

```
enable language(C)enable language (CXX)if (CMAKE_Fortran_COMPILER)
  enable_language (Fortran)
endif()
```
• Build the application your app and link to TRILINOS

```
add _executable (your_app ${CMAKE_CURRENT_SOURCE_DIR}/main.cpp)
target in clude directories (your app PRIVATE
  ${CMAKE_CURRENT_SOURCE_DIR} ${Trilinos_INCLUDE_DIRS } ${Trilinos_TPL_INCLUDE_DIRS } )
target link libraries (vour app ${ Trilinos LIBRARIES } ${ Trilinos TPL LIBRARIES } )
```
### **Including Trilinos in your source code**

- Since TRILINOS has been installed on your machine, include headers via  $\#$ include <Name of Trilinos header hpp>
- **Recommendation:** Setup parallel environment through Tpetra:: ScopeGuard which hides details of MPI & kokkos initialization (and finalization) internally.

```
int main (int argc, char *argv[])
{
 T petra :: ScopeGuard t petra Scope (& argc, & argy) ;
  {
   // Put all your code inside this scope to never let Tpetra objects persist after
   // either MPI Finalize or Kokkos:: finalize has been called. This is because the
      obiects' destructors may need to call MPI or Kokkos functions.
    // In particular, never create Tpetra objects at main scope.
  }
}
```
• Get the communicator object:

 $T$ euchos :: RCP<const  $T$ euchos :: Comm<int >> comm = T petra :: getDefaultComm () ;

#### **How to work on these exercises?**

- Hands-on exercises in the docker container (repository available at [https://github.com/EuroTUG/trilinos-docker\)](https://github.com/EuroTUG/trilinos-docker)
- Code snippets to be completed (guided by instructions in a README file)
- Work in small groups:
	- Possibility for collaboration, discussion and joint problem solving
	- Some "tutors" will circle the room to answer questions and assist if necessary
	- Raise your hand if you have questions
- No pressure to finalize the exercise. Solutions are part of the repository for later study.

#### **Configure Trilinos:**

- Write a configure script for TRILINOS with the following packages enabled:
	- Belos, Galeri, Ifpack2, Tpetra
	- You might need further packages to satisfy all required dependencies.
- Configure and build TRILINOS with this configuration.
- Material: exercises/ex 01 configure

#### **Use Trilinos:**

- Complete the CMakeLists.txt to include TRILINOS into the build of an exemplary application
- Complete the app's source code to setup MPI through Tpetra:: ScopeGuard
- Get the communicator and print some of its information to the terminal
- Material: exercises/ex\_01\_cmake

#### **Hint**

Both exercises are independent of each other. You do not have to wait for the build in  $ex\_01$  configure to complete, since the second exercise uses a pre-installed TRILINOS installation. Just start a second instance of the docker container to get started on ex 01 cmake, while the first exercise is still building. (Or skip the build process at all.)

# **IV. Using Trilinos in application codes - Part I**

- 3 TPETRA Package
- 4 Tpetra:: Map
- 5 Tpetra::Vector
- 6 Tpetra::MultiVector
- 7 Tpetra::CrsMatrix
- 8 Tpetra:: CrsMatrix Matrix assembly
- 9 Matrix-vector multiplication
- 10 Tpetra::Import & Tpetra::Export
#### **Scope**

Focus on an **introduction to the Tpetra linear algebra package with respect to distributed-memory (MPI) parallelization**.

### **Out of the scope**

An introduction to all Trilinos packages including **shared-memory (X) parallelization using Kokkos**.

**Before working with Trilinos**, please also take a look at the Teuchos package! It provides many useful tools and is used all over the TRILINOS code.

• **Memory management** (e.g., Teuchos::RCP **smart pointers** or Teuchos::Array **arrays with additional functionality**)

(very helpful to replace many standard  $C++$  data types and containers)

• **Parameter lists**

(very helpful for handling parameters for functions, classes, or whole programs)

- **Communication** (e.g., Teuchos::Comm) (See https://docs.trilinos.org/dev/packages/teuchos/doc/html/classT euchos  $1\;1\;$ [Comm.html\)](https://docs.trilinos.org/dev/packages/teuchos/doc/html/classTeuchos_1_1Comm.html)
- **Numerics** (e.g., BLAS and LAPACK wrappers)
- **Output support**, **exception handling**, **unit testing support**, and much more . . .

 $\rightarrow$  TEUCHOS Doxygen documentation:

<https://docs.trilinos.org/dev/packages/teuchos/doc/html/>

**Important classes: Tpetra::Map Parallel distributions**: Contains information used to distribute vectors, matrices, and other objects **Tpetra::Vector** & **Tpetra::MultiVector Distributed sparse vectors**: Provides vector services such as scaling, norms, and dot products. **Tpetra::Operator Base class for linear operators**: Abstract interface for operators (e.g., matrices and preconditioners). **Tpetra::RowMatrix Distributed sparse matrices**: An abstract interface for rowdistributed sparse matrices; derived from Tpetra:: Operator. **Tpetra::CrsMatrix Distributed sparse matrices**: Specific implementation of Tpetra::RowMatrix, utilizing compressed row storage (CRS) format **Tpetra::Import** & **Tpetra::Export Import/Export classes**: Allow efficient transfer of objects built using one mapping to a new object with a new mapping.

 $\rightarrow$  TPETRA Doxygen documentation:

<https://docs.trilinos.org/dev/packages/tpetra/doc/html/>

- The parallel linear algebra objects from TPETRA are typically **distributed based on the rows**.
- **Example:** Consider the case of a vector  $V \in \mathbb{R}^5$  and a sparse matrix  $A \in \mathbb{R}^{5 \times 5}$

$$
V = \begin{bmatrix} v \\ w \\ x \\ y \\ z \end{bmatrix} \qquad A = \begin{bmatrix} a & b & & & \\ c & d & e & & \\ & f & g & h & \\ & & i & j & k \\ & & & l & m \end{bmatrix}
$$

distributed among two parallel processes:

$$
V = \begin{bmatrix} v \\ w \\ x \\ y \\ z \end{bmatrix} \qquad A = \begin{bmatrix} a & b & & \\ c & d & e \\ & f & g & h \\ & & i & j & k \\ & & & l & m \end{bmatrix} \qquad \text{proc 0}
$$

• This can be implemented by storing the *local portions of the vector and the matrix*:

$$
V_0 = \begin{bmatrix} v \\ x \\ z \end{bmatrix} \qquad A_0 = \begin{bmatrix} a & b & & \\ & f & g & h & \\ & & I & m \end{bmatrix} \text{ proc 0}
$$

$$
V_1 = \begin{bmatrix} w \\ y \end{bmatrix} \qquad A_1 = \begin{bmatrix} c & d & e \\ & & i & j & k \end{bmatrix} \text{ proc 1}
$$

**Problem:** If only the partitioned data is available on the processes, the global vector V and matrix A cannot be restored. In particular, it is not clear where the local rows are located in the global matrix.

• Therefore, we additionally store the **global row indices corresponding to the local rows**, here denoted as  $M_0$  and  $M_1$  (local-to-global map):

$$
V_0 = \begin{bmatrix} v \\ x \\ z \end{bmatrix} \qquad A_0 = \begin{bmatrix} a & b & & \\ & f & g & h & \\ & & I & m \end{bmatrix} \qquad M_0 = \begin{bmatrix} 0 \\ 2 \\ 4 \end{bmatrix} \quad \text{proc 0}
$$

$$
V_1 = \begin{bmatrix} w \\ y \end{bmatrix} \qquad A_1 = \begin{bmatrix} c & d & e \\ & & i & j & k \end{bmatrix} \qquad M_1 = \begin{bmatrix} 1 \\ 3 \end{bmatrix} \quad \text{proc 1}
$$

• Using the local-to-global map, the global objects are fully specified. **Process 0**:

$$
V_0 = \begin{bmatrix} v \\ x \\ z \end{bmatrix} \qquad A_0 = \begin{bmatrix} a & b & & \\ & f & g & h \\ & & / & m \end{bmatrix} \qquad M_0 = \begin{bmatrix} 0 \\ 2 \\ 4 \end{bmatrix} \quad \text{proc 0}
$$

$$
\rightarrow V_0 = \begin{bmatrix} v \\ x \\ z \end{bmatrix} \qquad A_0 = \begin{bmatrix} a & b & & \\ & f & g & h \\ & & / & m \end{bmatrix}
$$

**Process 1**:

$$
V_1 = \begin{bmatrix} w \\ y \end{bmatrix} \qquad A_1 = \begin{bmatrix} c & d & e \\ & & i & j & k \end{bmatrix} \qquad M_1 = \begin{bmatrix} 1 \\ 3 \end{bmatrix} \quad \text{proc 1}
$$

$$
\rightarrow V_1 = \begin{bmatrix} w \\ y \\ y \end{bmatrix} \qquad A_1 = \begin{bmatrix} c & d & e \\ & & i & j & k \end{bmatrix}
$$

A. Heinlein, M. Mayr (TU Delft, UniBW) and the state of the state of the state of the state of the state of the state of the state of the state of the state of the state of the state of the state of the state of the state

• In summary, in addition to the **local portions of the global Tpetra objects**, **local-to-global mappings** are necessary to describe parallel distributed global objects:

$$
V = \begin{bmatrix} v \\ w \\ x \\ y \\ z \end{bmatrix} \qquad A = \begin{bmatrix} a & b & & \\ c & d & e & \\ & f & g & h \\ & & i & j & k \\ & & & l & m \end{bmatrix} \qquad \text{proc 0}
$$

**•** The local-to-global mappings are stored in Tpetra:: Map objects.

See [https://docs.trilinos.org/dev/packages/tpetra/doc/html/classTpetra\\_1\\_1Map.html](https://docs.trilinos.org/dev/packages/tpetra/doc/html/classTpetra_1_1Map.html) for more details.

# **Tpetra::Map – Exemplary Map/Distribution for a Mesh**

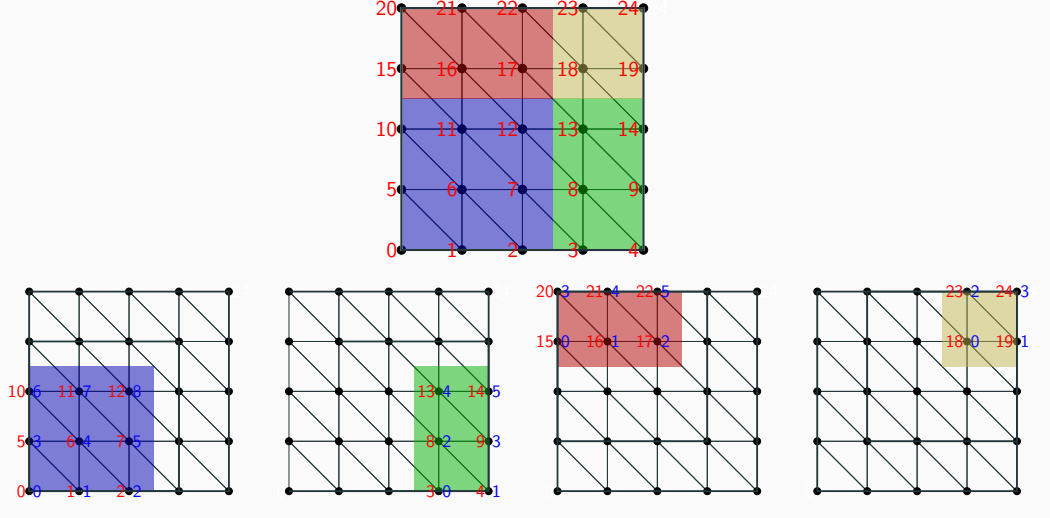

global indices and local indices

As previously shown, a **parallel distributed vector** (**Tpetra::Vector**) essentially corresponds to

- arrays containing the **local portions of the vectors** (entries) and
- a Tpetra::Map storing the **local-to-global mapping**.

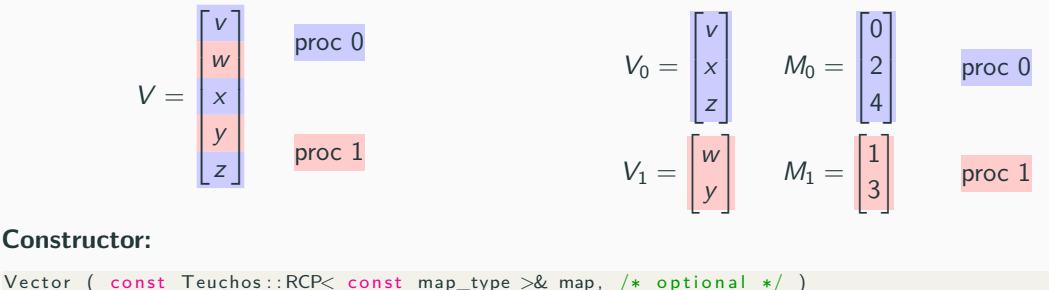

**map:** Tpetra::Map object specifying the parallel distribution of the Tpetra::Vector. The map also defines the length (local and global) of the vector.

• The **Tpetra::MultiVector** allows for the construction of **multiple vectors with the same parallel distribution**:

$$
V = \begin{bmatrix} v_{11} & \cdots & v_{1m} \\ v_{21} & \cdots & v_{2m} \\ \vdots & \ddots & \vdots \\ v_{(n-1)1} & \cdots & v_{(n-1)m} \\ v_{n1} & \cdots & v_{nm} \end{bmatrix} \in \mathbb{R}^{n \times m} \text{ with } n >> m
$$

• A typical use case would be a **linear equation system with multiple right hand sides**:

$$
AX = B
$$

with  $A\in\mathbb{R}^{n\times n}$ ,  $X\in\mathbb{R}^{n\times m}$ , and  $B\in\mathbb{R}^{n\times m}$ . Here,  $A$  would typically be a sparse matrix and X and B multivectors.

• It can also be used to implement **skinny dense matrices**.

 $\rightarrow$  Constructing a Tpetra::MultiVector requires the number of vectors to be specified.

### **Tpetra::CrsMatrix**

As previously shown, a **parallel distributed sparse matrix** (**Tpetra::CrsMatrix**) essentially corresponds to

- the **local portions** of the sparse matrix and
- a Tpetra::Map storing the **local-to-global mapping** corresponding to the rows.

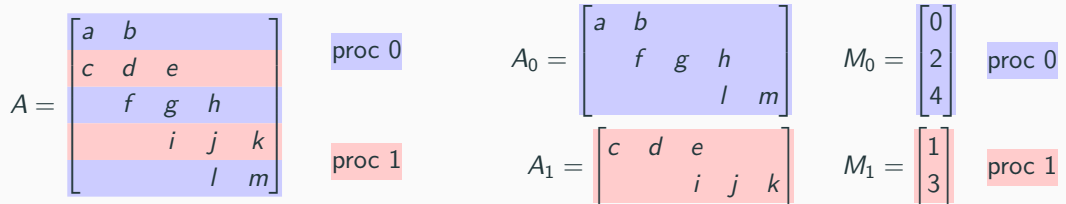

In the Tpetra:: CrsMatrix, the local portions of the sparse matrix are stored in *compressed* row storage (CRS) format.

```
Minimal constructor:
```

```
CrsMatrix ( const Teuchos:: RCP< const map_type > &rowMap,
          const size_t maxNumEntriesPerRow, /* optional */)rowMap Parallel distribution of the rows
maxNumEntriesPerRow Maximum number of nonzero entries per row
```
A. Heinlein, M. Mayr (TU Delft, UniBW) June 28, 2023 42/71

• In addition to the row map, which corresponds to the local-to-global mapping of the row indices, e.g.,

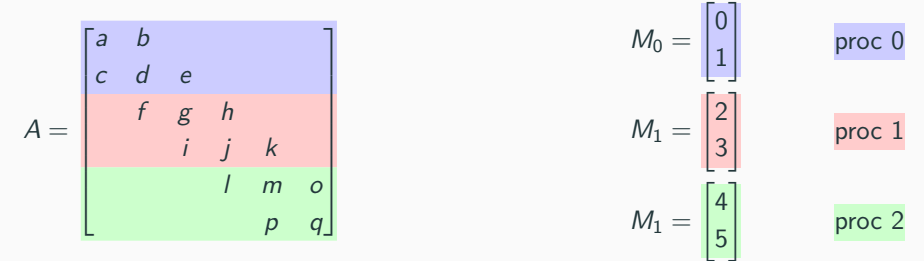

there is also **local-to-global mapping for the column indices**, the column map.

• If the column map is not specified at the construction of the matrix, it can be generated automatically by the Tpetra::CrsMatrix object at a later point.

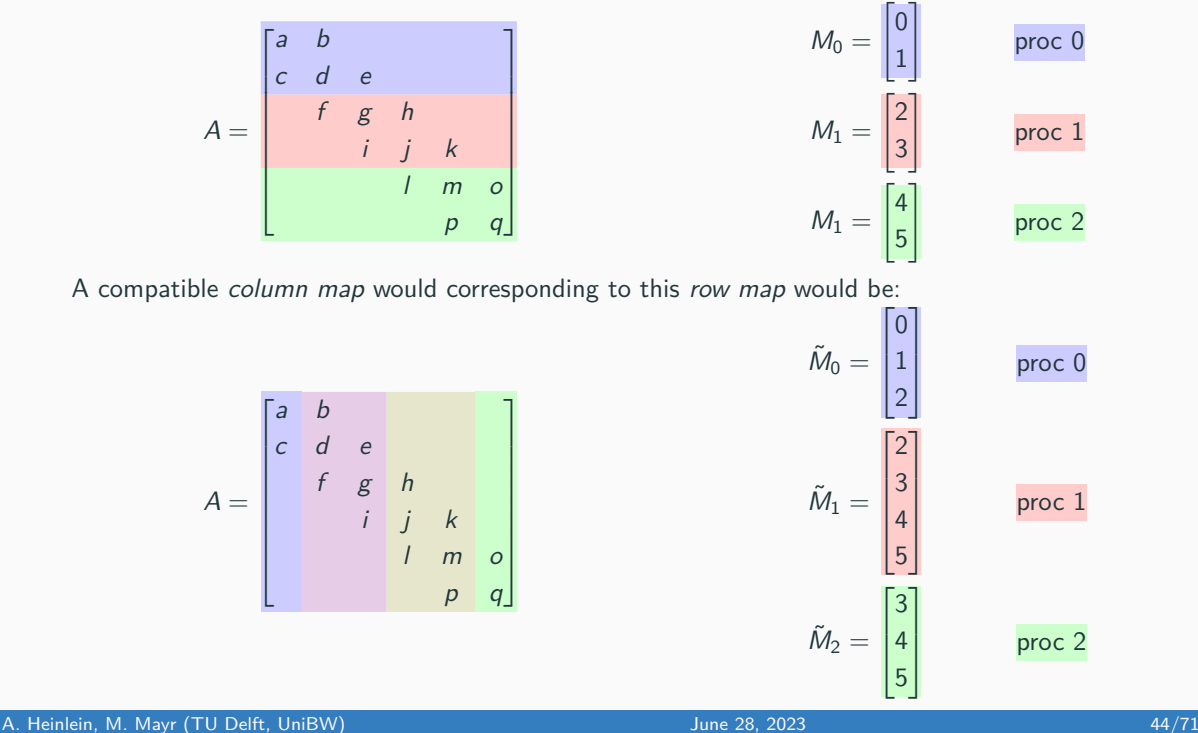

• Column maps are **generally not unique**, as in our example:

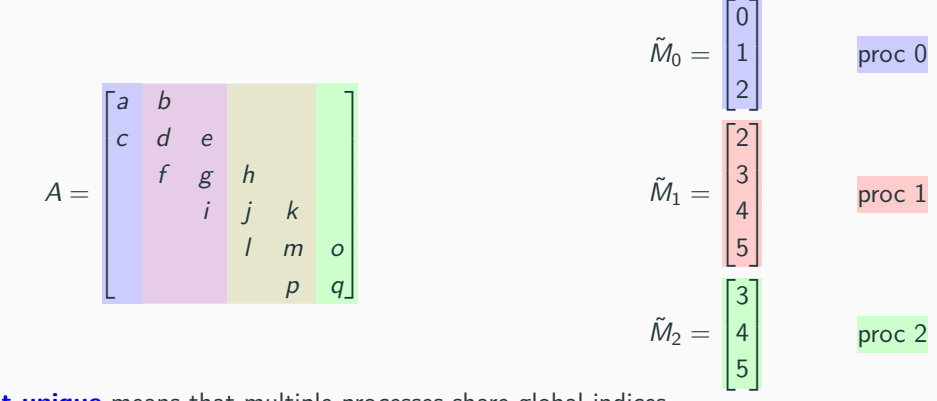

**Not unique** means that multiple processes share global indices.

- After construction of the matrix, in order to **insert values into the matrix**, the functions insertLocalValues() and insertGlobalValues() can be used.
- The entries to be inserted in a row are in specified in **sparse format**:

**row** Index of the row.

**cols** Indices of the columns where values should be inserted.

**vals** Values to be inserted.

(Multiple values inserted at the same location will be added up)

**insertLocalValues()** All indices have to be local. Furthermore, ◦ the column map must be available, and ◦ the row must be owned by the calling MPI rank. **insertGlobalValues()** All indices have to be global.

> ◦ Rows which are not owned by the calling MPI rank are later communicated to the owning MPI rank.

• If no column map is specified at construction, only insertGlobalValues() can be used. Then, the column map is later built by the Tpetra::CrsMatrix.

- When all values have been inserted into the matrix, the assembly is finalized by calling **fillComplete()**. Then:
	- Rows on non-owning MPI ranks are communicated to the owning MPI ranks.
	- The final CSR format of the matrix is computed. In particular, the indices are sorted and multiple values inserted at the same location are added up.
	- Global indices are transformed into local indices. Therefore, a new *column map* may be built.
- Only after calling fillComplete() the matrix can be further used, e.g., compute a matrix-vector product.
- In case the row map or column map (in particular, if it was automatically generated) is needed, it can be obtained using the member functions: **getRowMap()** Returns the row map of the Tpetra::CrsMatrix

**getColMap()** Returns the columns map of the Tpetra::CrsMatrix

- After calling fillComplete(), no new values may be inserted. In order to insert new values, **resumeFill()** has to be called.
- In order to change values at existing locations in the sparsity pattern of the matrix, **replaceLocalValues()** and **replaceGlobalValues()** as well as **sumIntoLocalValues()** and **sumIntoGlobalValues()** may be used.

# **Matrix-vector multiplication**

- As mentioned earlier, the class Tpetra::CrsMatrix is derived from **Tpetra::Operator**. Any Tpetra:: Operator can be applied to a Tpetra:: Vector or Tpetra:: MultiVector resulting in another Tpetra::Vector or Tpetra::MultiVector, respectively.
- The parallel application of any Tpetra::Operator is characterized by two maps, the domain map and the range map.

**domain map** The map of any vector the operator is applied to.

**range map** The map of the resulting vector.

(Both the domain map and the range map have to be unique!)

• In particular, for a Tpetra::CrsMatrix, the following **very general situation**, where the row map, domain map, and range map are all different, is allowed:

$$
\begin{bmatrix} a & b \\ c & d & e \\ f & g & h \\ i & j & k \\ l & m \end{bmatrix} \begin{bmatrix} x_0 \\ x_1 \\ x_2 \\ x_3 \\ x_4 \end{bmatrix} = \begin{bmatrix} b_0 \\ b_1 \\ b_2 \\ b_3 \\ b_4 \end{bmatrix}
$$

• Performing the **matrix-vector multiplication**

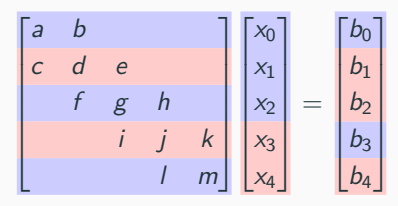

will obviously **require communication**.

- The corresponding **communication is performed automatically**. However, the domain map and range map must have already been specified before application to a vector.
- $\rightarrow$  The *domain map* and *range map* can be specified within the **fillComplete()** call.
	- If they are not specified, they will automatically be chosen as the row map of the matrix:

$$
\begin{bmatrix} a & b \\ c & d & e \\ f & g & h \\ i & j & k \\ 1 & m & k \end{bmatrix} \begin{bmatrix} x_0 \\ x_1 \\ x_2 \\ x_3 \\ x_4 \end{bmatrix} = \begin{bmatrix} b_0 \\ b_1 \\ b_2 \\ b_3 \\ b_4 \end{bmatrix}
$$

**Caution:** In contrast to the domain map and range map, the row map does not have to be unique.

# **Tpetra::Import & Tpetra::Export**

• It is possible to change the parallel distribution of Tpetra objects. For example, from

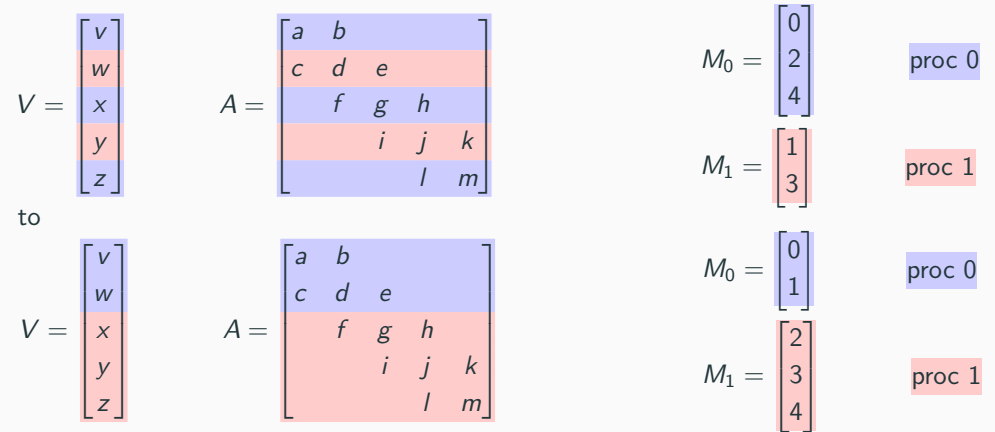

• The row maps of the distributions are different. Furthermore, data transfer between the processes is necessary. The data transfer is performed by a **Tpetra::Import** or **Tpetra::Export** object.

• Tpetra::Import and Tpetra::Export objects are constructed using the Tpetra::Map of the original distribution (source map) and the Tpetra::Map of the desired distribution (target map):

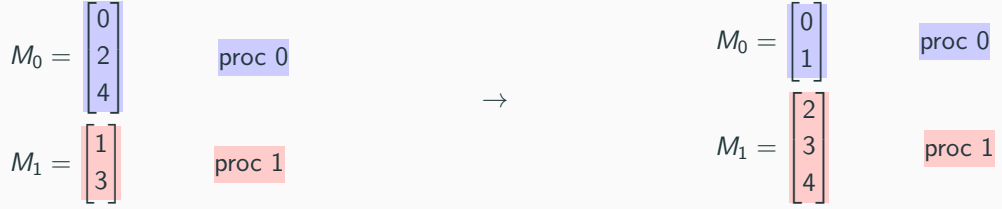

#### **Constructors**

• Tpetra::Import

 $Import$  (const Teuchos:: RCP< const map\_type > &source, const Teuchos::  $RCP\lt$  const map\_type  $>$  &target);

• Tpetra::Export

Export (const Teuchos:: RCP< const map type  $>$  &source, const Teuchos :: RCP< const map\_type > &target ); • Obviously, the redistribution

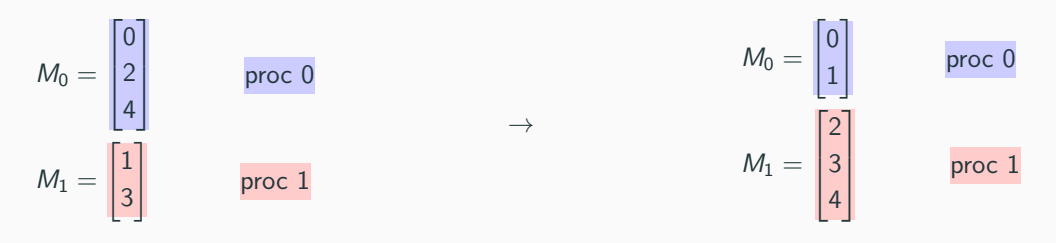

involves:

- Sending the global rows 2 and 4 from proc 0 to proc 1
- Sending the global row 1 from proc 1 to proc 0
- Communication is then performed using the member function

Tpetra :: DistObject <Packet, LocalOrdinal, GlobalOrdinal, Node >:: doExport ( const SrcDistObject<Packet, LocalOrdinal, GlobalOrdinal, Node> &source, const Export<LocalOrdinal, GlobalOrdinal, Node> &exporter, const CombineMode CM):

for the parallel distributed target object (vector, graph, matrix). The source object is the corresponding parallel distributed map with the original distribution. (In the corresponding *doImport()* function, the *source* and *target* objects are swapped)

#### **Assemble a linear system:**

- Complete the app ex\_02\_assemble to assemble a linear system (discretized Laplace operator) in TPETRA
- Material: exercises/ex\_02\_assemble

# **V. Using Trilinos in application codes - Part II**

**11** Laplacian Model Problem

**12** Preconditioned Gradient Descent (PCG) Method

13 One-Level Schwarz Preconditioner

#### **Scope of this tutorial**

• Use linear solvers/preconditioners from TRILINOS to solve systems of linear equations.

### **Prerequesites:**

- $\blacksquare$  Application code with parallel distributed data based on  $\text{TPETRA}$
- **•** Linear system  $Ax = b$  with matrix A and righ-hand side vector b already assembled

# **Linear solvers in Trilinos**

- **E.** Linear solvers available for both EPETRA and TPETRA stack.
- Concrete choice of packages depends on linear algebra stack.

#### **Direct solvers**

- Packages: AMESOS, AMESOS2<sup>a</sup>
- Solver implementation / interfaces:
	- KLU (implemented in TRILINOS)
	- UMFPACK
	- SuperLU-DIST
	- Pardiso
	- MUMPS

(Except for KLU, TRILINOS has to be configured with the respective TPLs)

### **Iterative solvers**

- $\bullet$  Packages: AZTECOO<sup>a</sup>, BELOS<sup>b</sup>
- Methods (also some block variants):
	- Conjugate Gradient (CG)
	- BiCGStab
	- GMRES / Flexible GMRES
	- MINRES
	- LSQR / TFQMR
	- ...

<sup>a</sup>Heroux, M. A. AztecOO User Guide. Tech. rep. SAND2004-3796 (Sandia National Laboratories, Albuquerque, NM (USA) 87185, 2007).  $b$ Bavier, E. et al. Amesos2 and Belos: Direct and Iterative Solvers for Large Sparse Linear Systems. Scientific Programming **20,** 241–255. <http://dx.doi.org/10.3233/SPR-2012-0352> (2012).

<sup>&</sup>lt;sup>a</sup>Bavier, E. et al. Amesos<sub>2</sub> and Belos: Direct and Iterative Solvers for Large Sparse Linear Systems. Scientific Programming **20,** 241–255. <http://dx.doi.org/10.3233/SPR-2012-0352> (2012).

# **Preconditioners in Trilinos**

- Preconditioners available for both EPETRA and TPETRA stack.
- Concrete choice of packages depends on linear algebra stack.

### **One-level methods**

- $\blacksquare$  Packages: IFPACK<sup>a</sup>,  $I_{FPACK}2^b$
- Solver implementations:
	- Incomplete LU
	- Relaxation methods (Jacobi, Gauss-Seidel, ...)
	- Polynomial (Chebyshev, ...)
	- $\blacksquare$

<sup>a</sup>Sala, M. G. & Heroux, M. A. Robust Algebraic Preconditioners using **IFPACK 3.0.** Tech. rep. SAND2005-0662 (Sandia National Laboratories, Albuquerque, NM

(USA) 87185, 2005). A. Heinlein, M. Mayr (TU Delft, UniBW) June 28, 2023 56/71<sup>b</sup>Prokopenko, A. et al. Ifpack2

### **Multigrid methods**

- $\bullet$  Packages:  $ML^a$ ,  $MUELU^b$
- Methods:
	- PA-AMG
	- SA-AMG
	- Emin
	- Structured AMG
	- $\blacksquare$

 ${}^a$ Gee, M. W. et al. ML 5.0 Smoothed Aggregation User's Guide. Tech. rep. SAND2006-2649 (Sandia National Laboratories, Albuquerque, NM (USA) 87185, 2006). <sup>b</sup>Berger-Vergiat, L. et al. MueLu User's Guide. Tech. rep. SAND2019-0537 (Sandia National Laboratories, Albuquerque, NM

[osti.gov/servlets/purl/1491860.](https://www.osti.gov/servlets/purl/1491860)

**Multilevel domain decomposition methods**

- Packages: ShyLU
- Methods:

 $\bullet$  ...

- BDDC
- Overlapping Schwarz, GDSW (FROSCH<sup>a</sup>)

<sup>a</sup>Heinlein, A. et al. FROSch: A Fast And Robust Overlapping Schwarz Domain Decomposition Preconditioner Based on Xpetra in Trilinos. in Domain Decomposition Methods in Science and Engineering XXV (eds Haynes, R. et al.) (Springer International Publishing, Cham, 2020), 176–184.

June 28, 2023

# **11 Laplacian Model Problem**

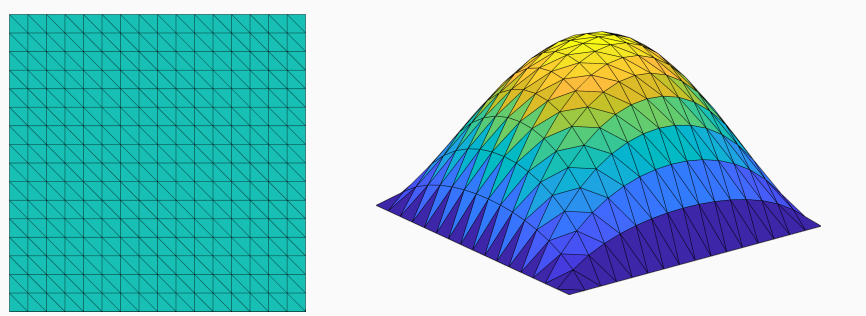

Let us consider the simple **diffusion model problem**  $(\alpha(x) = 1)$ :

$$
-\Delta u = f \quad \text{in } \Omega = [0, 1]^2,
$$
  

$$
u = 0 \quad \text{on } \partial \Omega.
$$

Discretization using finite elements yields the linear equation system

 $K_{II} = f$ .

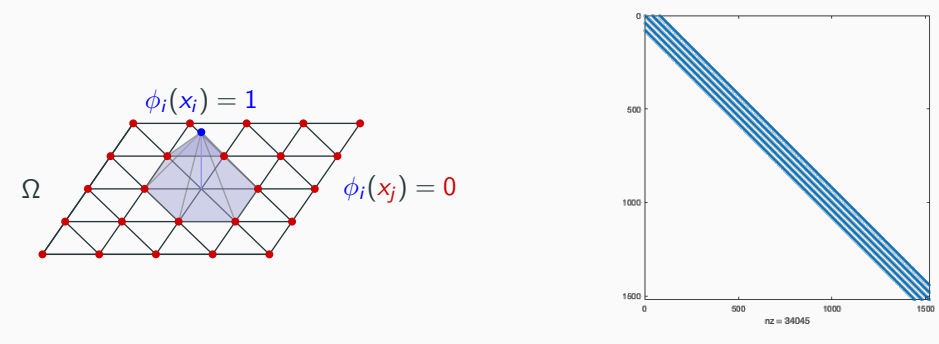

- Due to the local support of the finite element basis functions, the resulting system is **sparse**.
- However, due to the **superlinear complexity and memory cost**, the use of direct solvers becomes infeasible for fine meshes, that is, for the **resulting large sparse equation systems**.
- $\rightarrow$  We will employ iterative solvers:

For our elliptic model problem, the system matrix is symmetric positive definite. Hence, we can use the **conjugate gradient (CG) method**.

### **Theorem 1**

Let  $A \in \mathbb{R}^{n \times n}$  be symmetric positive definite. Then the CG method converges and the following error estimate holds:

$$
\left\|e^{(k)}\right\|_A\leq 2\left(\frac{\sqrt{\kappa\left(A\right)}-1}{\sqrt{\kappa\left(A\right)}+1}\right)^k\left\|e^{(0)}\right\|_A,
$$

where  $\kappa(A) = \frac{\lambda_{\max}(A)}{\lambda_{\min}(A)}$ .

Do we need a preconditioner?

**Theorem 2 (Condition number of the stiffness matrix)**

There exists a constant  $c > 0$ , independent of h, such that

$$
\kappa(K) \leq c \frac{h^d}{\left(\min_{\mathcal{T} \in \tau_h} h_{\mathcal{T}}\right)^{d+2}}.
$$

⇒ **Convergence of the PCG method will deteriorate** when refining the mesh.

The **preconditioned conjugate gradient (PCG)** methods solves instead the preconditioned system

> $M^{-1}Ax = M^{-1}b$  or more precisely  $M^{-1/2}AM^{-1/2}$  $x = M^{-1/2}b$ ,

with the preconditioner  $M^{-1} \approx A^{-1}.$  This system is equivalent to the original system

$$
Ax=b.
$$

but **easier to solve**.

#### **Theorem 3**

Let  $A \in \mathbb{R}^{n \times n}$  be symmetric positive definite. Then the PCG method converges and the following error estimate holds:

$$
\left\|e^{(k)}\right\|_A\leq 2\left(\frac{\sqrt{\kappa\left(M^{-1}A\right)}-1}{\sqrt{\kappa\left(M^{-1}A\right)}+1}\right)^k\left\|e^{(0)}\right\|_A,
$$

where 
$$
\kappa (M^{-1}A) = \frac{\lambda_{\max}(M^{-1/2}AM^{-1/2})}{\lambda_{\min}(M^{-1/2}AM^{-1/2})}
$$
.

# **Preconditioned Conjugate Gradient (PCG) Method**

**Algorithm 1:** Preconditioned conjugate gradient method

**Result:** Approximate solution of the linear equation system  $Ax = b$ **Given:** Initial guess  $x^{(0)} \in \mathbb{R}^n$  and tolerance  $\varepsilon > 0$  $r^{(0)} := b - Ax^{(0)}$  $p^{(0)} := y^{(0)} := M^{-1} r^{(0)}$  $\textbf{while } \left\| \mathbf{r}^{(k)} \right\| \geq \varepsilon \left\| \mathbf{r}^{(0)} \right\| \textbf{ do}$  $\alpha_k := \frac{(\rho^{(k)}, r^{(k)})}{(\phi^{(k)}, \rho^{(k)})}$  $(Ap^{(k)},p^{(k)})$  $x^{(k+1)} := x^{(k)} + \alpha_k y^{(k)}$  $r^{(k+1)} := r^{(k)} - \alpha_k A p^{(k)}$  $y^{(k+1)} := M^{-1} r^{(k+1)}$  $\beta_k := \frac{(y^{(k+1)}, A p^{(k)})}{(p^{(k)} A p^{(k)})}$  $\left(p^{(k)},A p^{(k)}\right)$  $p^{(k+1)} := r^{(k+1)} - \beta_k p^{(k)}$ **end**

Let us use a **one-level Schwarz preconditioner**, which can be **constructed algebraically from the system matrix**  $A \rightarrow \text{IFPACK}$  (for EPETRA), IFPACK2 (for TPETRA).

## **One-Level Schwarz Preconditioner**

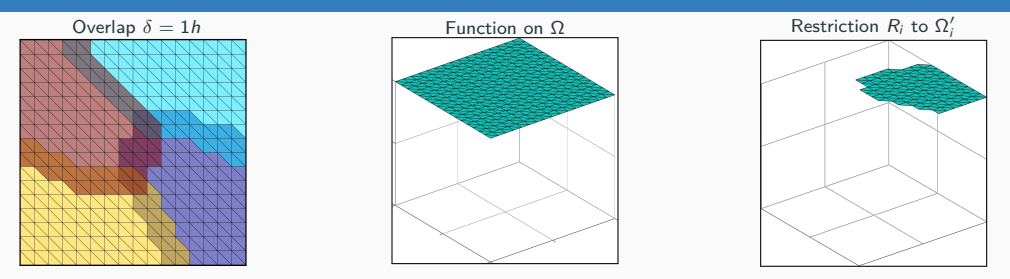

Based on an **overlapping domain decomposition**, we define an additive **one-level Schwarz preconditioner**

$$
M_{\text{OS-1}}^{-1} = \sum_{i=1}^{N} R_i^T K_i^{-1} R_i,
$$

where  $R_i$  and  $R_i^{\mathcal{T}}$  are restriction and prolongation operators corresponding to  $\Omega'_i$ , and  $K_i:=R_i K R_i^{\mathcal{T}}$  . The  $K_i$  correspond to **local Dirichlet problems** on the overlapping subdomains.

**Condition number bound**:

$$
\kappa\left(M_{\text{OS-1}}^{-1}K\right)\leq\mathcal{C}\left(1+\frac{1}{H\delta}\right)
$$

where the constant C is **independent of the subdomain size** H **and the width of the overlap** *δ*.

# **Iterative solvers from the Belos package**

- Use Belos:: SolverFactory < SC, MV, OP > to create any BELOS solver
	- $SC = Scalar$  type
	- $\blacksquare$  MV  $\equiv$  MultiVector type
	- $\bullet$  OP = Operator type
- Initiate solver creation via the create() method
	- Select solver via its name passes as std :: string
	- Pass solver parameters / configuration via a Teuchos::ParameterList

#### **Example:**

```
1 RCP<Teuchos:: ParameterList > params = rcp (new ParameterList ());
2 params->set ("Maximum Iterations", 150);
3 params->set ("Convergence Tolerance", 1.0e-6);
4
5 Belos: : SolverFactory < SC, MV, OP> belosFactory ;
6 RCP<Belos: SolverManager<SC, MV, OP>> solver = belosFactory.create ("GMRES", params);
```
- Pack matrix, left- and right-hand side into a Belos :: LinearProblem<SC, MV, OP $>$
- If desired and available, include the ready-to-use preconditioner
- Pass the linear problem to the solver

```
1 RCP<Belos:: LinearProblem<SC, MV, OP>> problem
2 = r \cosh(m \theta \cos \theta): LinearProblem <SC, MV, OP> (A, x, b);
3 problem ->setProblem ();
4
5 if (usePreconditioner)
6 problem ->set Right Prec (preconditioner);
8 solver –>setProblem (problem);
```
- Solve the linear system
- Return value indicates the convergence status

### **Example:**

1 Belos :: ReturnType solveResult = solver ->solve ();

- **•** Use Ifpack2 :: Factory :: create<Tpetra::RowMatrix<SC,LO,GO,NO>> to create any IFPACK2 method
	- $S = S$ calar type
	- $\blacksquare$  LO = LocalOrdinal type
	- $\bullet$  GO = GlobalOrdinal type
	- $\blacksquare$  NO = KOKKOS node type
	- Select method via its name passes as std :: string
	- Pass the matrix A

#### **Example:**

- 1 RCP<If pack 2 :: P reconditioner <SC, LO, GO, NO> prec
- 2  $=$  If pack  $2$  :: Factory :: create <T petra :: RowMatrix <SC, LO, GO, NO $\gg$  ("RELAXATION", A);
- Configure via a Teuchos::ParameterList
- Initialize and compute the preconditioner

### **Example:**

```
Teuchos : : ParameterList precParams;
2 p recP a rams . set (" relaxation : type", relaxation Type);
3 precParams.set ("relaxation: sweeps", numSweeps);
4 p recP a rams . set (" relaxation : damping factor", damping ) ;
5 prec ->set Parameters (precParams);
6
7 prec -> initialize ();
8 prec ->compute ();
```
#### **Disclaimer**

Today's remarks on Stratimikos are intended as an outlook for interested users. This package will not be covered in today's tutorial.

#### **What is Stratimikos?**

- unified set of Thyra-based wrappers to linear solver and preconditioner capabilities in **TRILINOS**
- enables solver customization through an xml-input deck

#### **Exemplary input deck for Stratimikos:**

```
1 \leqParameterlist><Parameter name="Linear Solver Type" type="string" value="Belos"/>
3 <ParameterList name="Linear Solver Types">
        \leq ParameterList name="\text{Relos}"\geq5 <Parameter name="Solver Type" type="string" value="Block GMRES" />
6 <ParameterList name="Solver Types">
7 <ParameterList name="Block GMRES">
8 \leq P arameter name=" Block Size" type="int" value="1" />
9 <Parameter name="Convergence Tolerance" type="double" value="1e-13"/>
10 <Parameter name="Num Blocks" type="int" value="300"/>
11 <Parameter name="Output Frequency" type="int" value="1"/>
12 <Parameter name="Maximum Iterations" type="int" value="400" />
13 </ ParameterList>
14 \leq / Parameterl ist>
15 \langle / P a r a m e t e r \vert is t >16 \leq/Parameterlist>
17 < Parameter name=" Preconditioner Type" type=" string" value=" If pack " />
18 <ParameterList name="Preconditioner Types">
19 <ParameterList name="Ifpack">
20 <Parameter name="Prec Type" type="string" value="|LU''/>21 \leq P arameter name=" Overlap" type=" int" value="1" />
22 <ParameterList name="Ifpack Settings">
23 <Parameter name="fact: level-of-fill" type="int" value="2"/>
24 </ Parameter List>
25 \langle P a r a m e t e r L i s t >26 \leq / P a r a m e t e r L i s t >27 </ParameterList>
```
## **Solve linear systems with a (preconditioned) Krylov solver:**

- Complete the app ex\_03\_solve to solve various linear systems with
	- plain GMRES (without preconditioning)
	- preconditioned GMRES
- Material: exercises/ex\_03\_solve
- Trilinos **GitHub repository:** <https://github.com/Trilinos>
- Trilinos **website:** <https://trilinos.github.io/index.html>
	- **Documentation:** https://trilinos.github.io/documentation.html
	- Each package has its own **Doxygen documentation:** For instance, Tpetra:

https://docs.trilinos.org/dev/packages/tpetra/doc/html/index.html

- **Getting started:** [https://trilinos.github.io/getting\\_started.html](https://trilinos.github.io/getting_started.html)
- Trilinos **hands-on tutorials:**

[https://github.com/Trilinos\\_tutorial/wiki/TrilinosHandsOnTutorial](https://github.com/Trilinos_tutorial/wiki/TrilinosHandsOnTutorial)

• Kokkos ressources on GitHub:<https://github.com/kokkos>

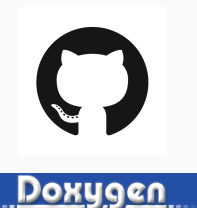

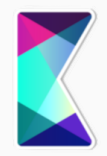

# **Thank you for your attention! Questions?**